# LE GUIDE DEL CENTRO ICT D'ATENEO

Centro ICT d'Ateneo

## EDUROAM

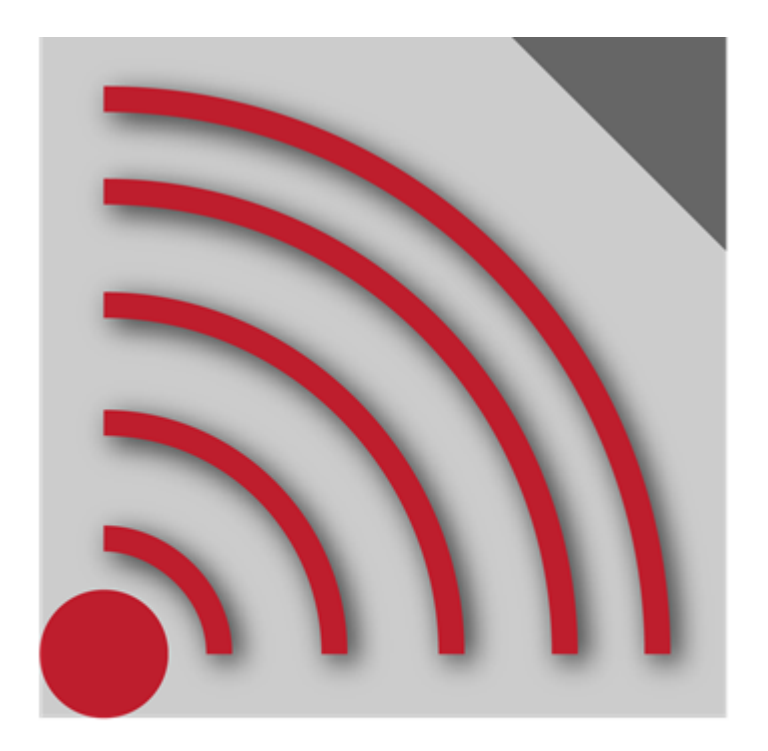

## INICA

Guida per l'accesso alla rete WIRELESS D'ATENEO per **ANDROID**

### **OBIETTIVI DELLA GUIDA**

Questa guida si propone come strumento destinato all'utente al fine di facilitare la fruizione del servizio di connessione alla rete Wi-FI, fornito dall'Unical che aderisce alla **Federazione Italiana Eduroam**.

Al suo interno vengono dettagliate tutte le informazioni utili e le indicazioni, accompagnate dalle relative immagini, che passo dopo passo ti guideranno nella corretta configurazione del tuo dispositivo, dotato di SO **Android,** per la connessione alla rete wireless d'Ateneo.

#### **NOTE PRELIMINARI**

È importante tenere conto che la copertura del segnale WiFi (**eduroam**) è normalmente estesa all'interno di tutte le aule didattiche, negli studi delle Presidenze di Dipartimento, lungo i ponti carrabile e coperto, altrove, in assenza di segnale, la connessione non sarà possibile. La mappa con la copertura wi-fi dell'unical è possibile visualizzarla su [mappuni.](https://www.google.com/maps/d/edit?mid=zHiiW756WVWI.knri17-ZxlQc&usp=sharing)

La WiFi è fruibile sia dagli studenti che dal personale dell'Unical, Docenti e PTA, oltre chiaramente che a **tutti gli utenti EDUROAM**, le credenziali d'accesso sono determinate secondo lo schema seguente:

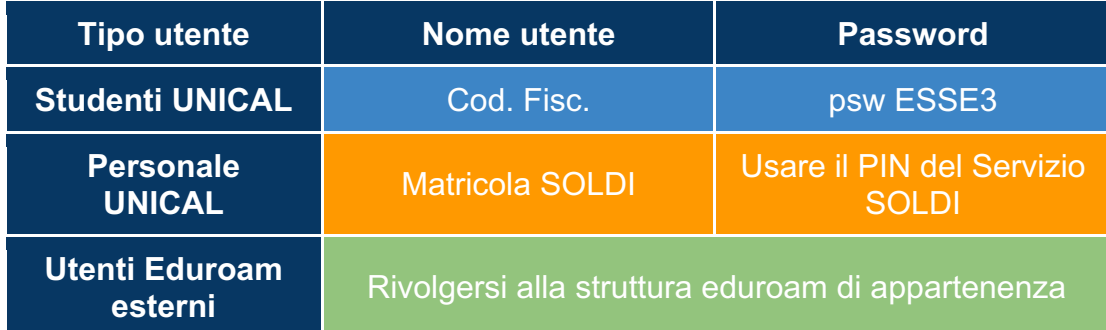

Gli **account Unical** della rete wireless sono creati automaticamente per ogni utente in anagrafe, affinché vengano attivati è necessario accedere prima al proprio account ESSE3, per gli studenti, o soldi.unical.it, per il personale, ad accesso avvenuto l'account wireless sarà attivo per 180 giorni passati i quali sarà necessario reiterare la procedura.

#### **CONNESSIONE CON ANDROID**

Se ci si connette alla rete wireless d'Ateneo con un dispositivo che usa come sistema operativo **Android**, è necessario seguire alcune indicazioni specifiche come nelle immagini di seguito riportate.

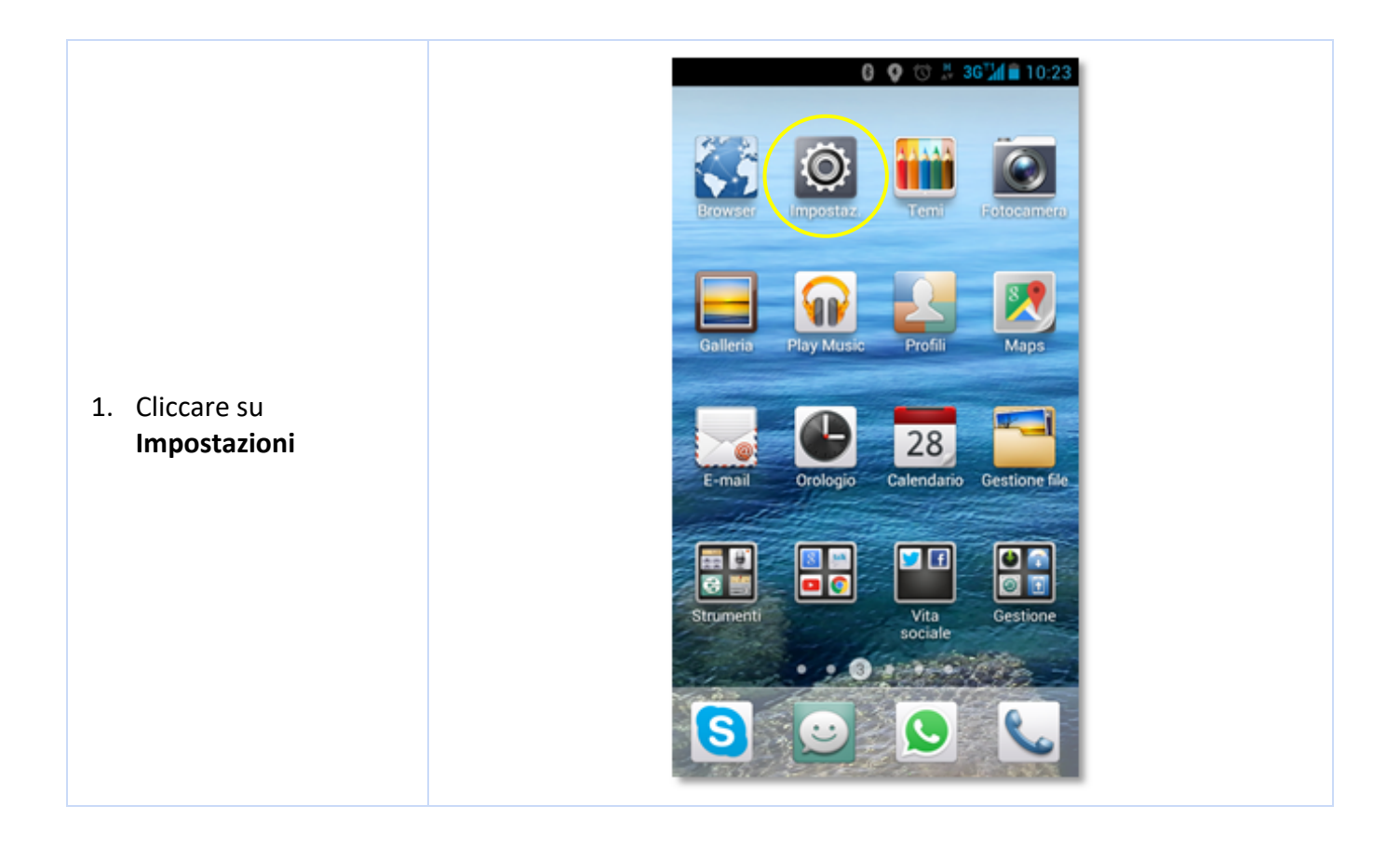

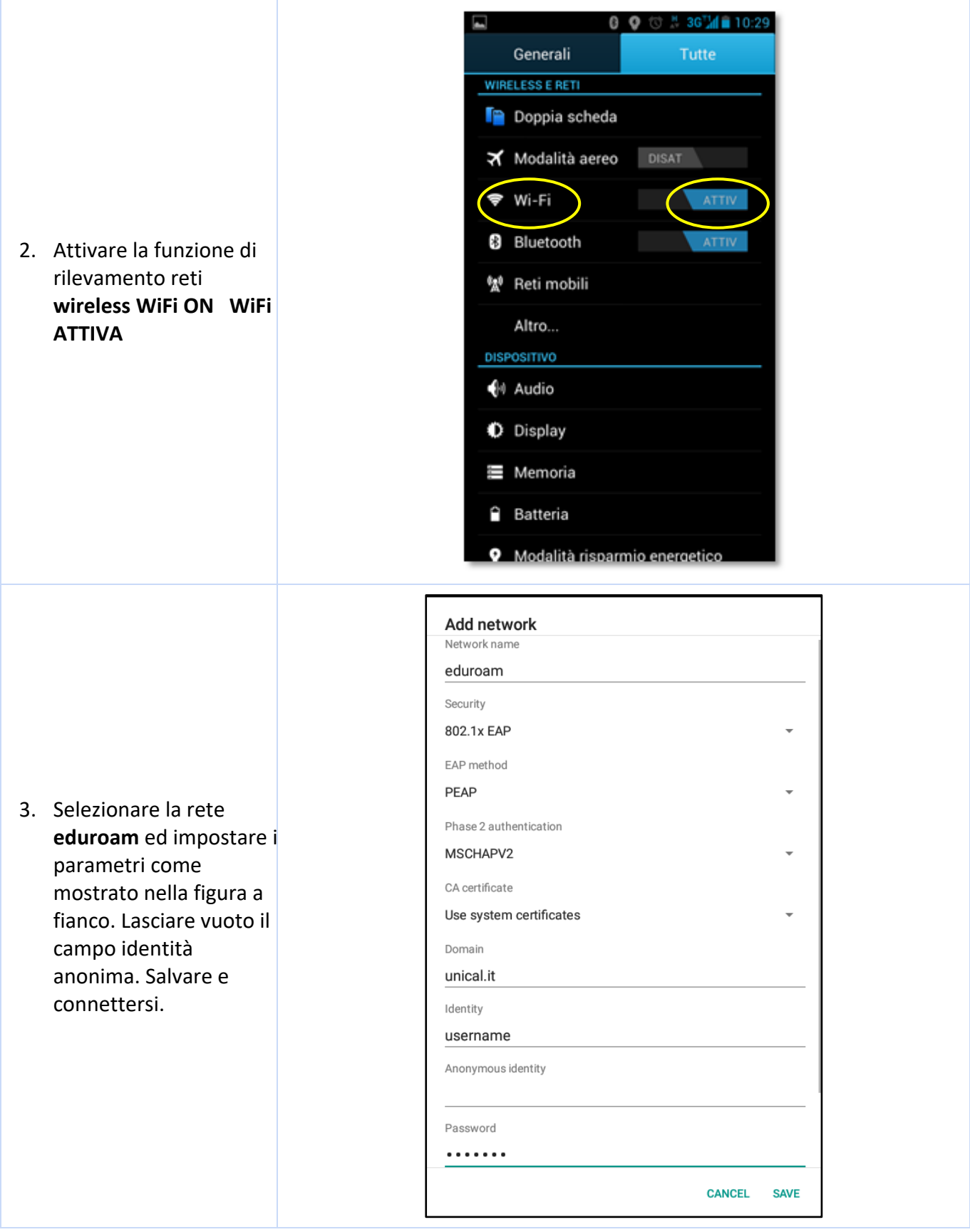

Tutte le guide per l'accesso alla rete WIRELESS D'ATENEO per i diversi sistemi operativi

[ANDROID](https://drive.google.com/open?id=1K9NQDKuzWRfU250K455xg5TINP5RZNXMGtC_b4ycivw&authuser=0) [iPhone](https://drive.google.com/open?id=1o4RwoePqoaVPk8mL3NXA5uNEdwjqOsUYFy3pXLl5MlI&authuser=0) [Linux Fedora 21](https://drive.google.com/open?id=1zCf0vt2P6AhNAusY2BS68j-L3JlDlE9uE9cb1jbswEw&authuser=0) [Linux Ubuntu 14.04](https://drive.google.com/open?id=1W3ScnDcTs3FUVl8Rz5Sl3XxytmKJgZQb1_14EPDlOQ0&authuser=0) [MAC OS ver. 10.9](https://drive.google.com/open?id=1wKxjk32RDl7g1RVdB6VJJUw_JO6zzdE8oLWawwuLNGc&authuser=0) [MAC OS ver. 10.10.2](https://drive.google.com/open?id=1c98r1O9cQyOKC9fIIR3zBF0LlEu9g-IUgC5rt3yr2m4&authuser=0) [Windows Vista e Seven](https://drive.google.com/open?id=1ldch5J8wFf-DXs_YkVspQSOll25W6_F9v3_s18Gnub4&authuser=0)